## **PROJEKT – DOTKNĚTE SE INSPIRACE metodika pro lektory B3 – Oborové didaktiky**

## **ÚVOD**

Obsah vzdělávání v části B3 je rozdělen do tří částí v rozsahu 12 hodin. V rámci tohoto bloku bude pedagog vybaven znalostmi a dovednostmi ve využívání mobilního dotykového zařízení (dále MDZ) ve výuce svého předmětu. **Získá znalosti o využívání poznámkového bloku OneNote, jako velmi mocného nástroje pro zpracování a sdílení výukových materiálů**. Zároveň získá dostatečné kompetence v uplatňování průřezových témat v oblasti ICT.

Její obsah se zaměřuje na vybavení pedagoga efektivními nástroji pro vlastní přípravu a výuku. **Naučí pedagoga najít, zpracovat a využít vhodné zdroje nebo aplikace pro výuku daného předmětu.** Druhá a zejména třetí část je výrazně závislá na potřebách a aktivitách vzdělávaných pedagogů, kdy lektor spolu s oborovým mentorem je spíše moderátorem a hodnotitelem provázejícím danou problematikou – využití MDZ ve výuce daného předmětu.

Cílem této metodiky je stanovit obsah a cíle vzdělávání v klíčové aktivitě KA06 (B3). V této fázi projektu mají pedagogové k dispozici každý své MDZ, zvládají jeho ovládání a jsou schopni využívat on-line služby (Office365 nebo osobní OneDrive). V jednotlivých příkladech je vhodné navázat na vzdělávání v KA04 (B1 – Office365/OneDrive) a nabídnou pedagogům výhody využívání cloudových služeb pomocí mobilního zařízení pro výuku – ukládání, prezentování, zpracování a efektivní přenos informací mezi kolegy a samozřejmě využívání ve výukové hodině se žáky.

- **Důraz na využívání dotykových aplikací**
- **•** Využívání "dlaždicového" IE
- **Využívat motivačně jednoduché postupy**
- **Připravit si a v maximální míře používat praktické příklady**

**Hodinová dotace**

3 bloky každý 4x 60minut (5x 45 minut)

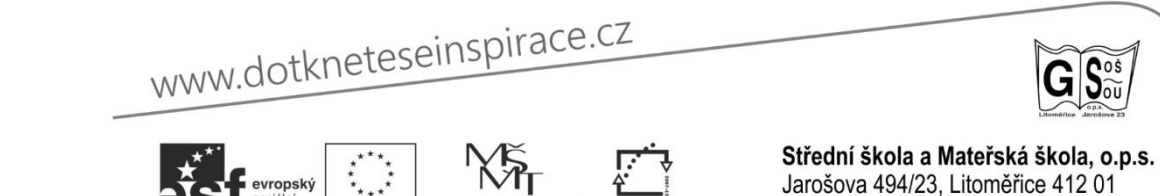

Stránka **1** z **9**

INVESTICE DO ROZVOJE VZDĚLÁVÁNÍ

IČ: 250 40 456 BÚ projektu: 3770250309/0800 reg. číslo projektu: CZ.1.07/1.3.00/51.0046

## **Technické předpoklady - vybavení (NUTNO PROVĚŘIT PŘED REALIZACÍ B3)**

- Mobilní dotykové zařízení (tablety) pro každého účastníka semináře
- Projektor s bezdrátovým připojením k tabletu (přenos obrazu i zvuku)
- Bezdrátové připojení k internetu pro všechny účastníky, včetně lektora (cca 20 účastníků)
- Každý účastník má aktivní on-line účet k zařízení i online službám. (na zvážení školy)
- Nainstalované aplikace dle potřeby (požadavku), funkční IE (pozor na problémy při instalaci alternativních prohlížečů)

#### **Cílové kompetence**

DOTKNETE SE

- Zná možnosti v hledání vhodné aplikace nebo zdroje pro výuku
- Umí využít vhodné aplikace pro svou přípravu
- Stává se součástí odborné komunity
- Pedagog umí zvolené aplikace ovládat a využít ve výuce
- Prohloubit již získané kompetence a přenést jejich využití na MDZ
- Prohloubit kompetence v online komunikaci, využití cloudového uložiště a online služeb pro prezentaci a sdílení výukových materiálů.
- Je dále motivován ve využívání MDZ ve výuce

#### **Forma vzdělávání**

Prezenční vzdělávání probíhá v dané škole, kde je k dispozici bezdrátové připojení k internetu. Vhodné je využít prostor bez prvků pro frontální výuku (uspořádání lavic), umožňujícírozdělení do 3 – 4 skupin dle zaměření, zvláště pro blok dva a tři.

Kombinovaná forma přednášky, názorných ukázek a praktického zkoušení získaných dovedností. **V průběhu seminářů vhodně využívat sdílení odkazů, návodů ve sdíleném prostoru poznámkového bloku OneNote, nástěnky inspirace či společného uložiště.**

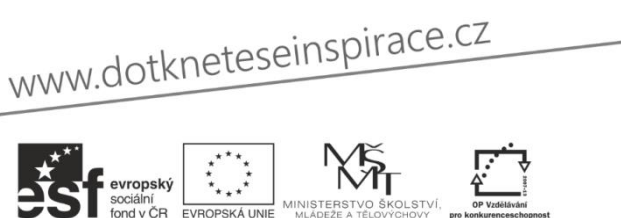

Střední škola a Mateřská škola, o.p.s. Jarošova 494/23, Litoměřice 412 01 IČ: 250 40 456 BÚ projektu: 3770250309/0800 reg. číslo projektu: CZ.1.07/1.3.00/51.0046

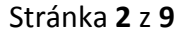

INVESTICE DO ROZVOJE VZDĚLÁVÁNÍ

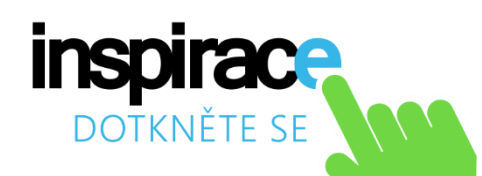

## **1. B3\_1 BLOK PRVNÍ – PROSTŘEDKY PRO PŘÍPRAVU A VÝUKU**

V tomto bloku se budeme věnovat prostředky napříč obory (předměty), které všeobecně pomohou pedagogovi v jeho přípravě a využívání MDZ ve výuce. Kromě poznámkového bloku je vhodné, aby zvládal využití (přehrávání) multimédií a to jak z lokálních, tak on-line zdrojů.

## **1.1.Store – vhodné aplikace**

Pedagog byl seznámen se získáváním aplikací již v minulé aktivitě B2. Přesto je vhodné být připraven jej zopakovat. Zcela určitě si v této části semináře pedagog vyzkouší jak danou aplikaci najít a naistalovat. Účastník semináře se seznámí s prostředím Storu a naučí se hledat potřebnou aplikaci, případně si stále uvědomuje alternativu pro desktop. **Seznámí se se způsobem hodnocení aplikací a významem tohoto pro další sdílení s ostatními.** 

- Zná, kde najde a jak nainstaluje aplikace (umí hledat)
- Zná obchodní model Store a jak zaplatit za aplikaci
- Orientuje se v aplikacích a jejich rozdělení (kategorie, hodnocení)
- Zná rozdíl mezi "metro" a desktopovými aplikace (správa)
- Vyhledává vhodné aplikace pro výuku a nebojí se aplikaci ohodnotit

#### Získání aplikací pro počítač

<http://windows.microsoft.com/cs-cz/windows-8/apps-windows-store-tutorial>

## **1.2.Využití aplikace OneNote ve škole**

Nejen s příchodem MDZ se jako výrazně inovativní prvek ve škole jeví digitalizace vzdělávacích materiálů a jejich možnost editace. **Zajímavým a efektivním nástrojem každého pedagoga by se mohl stát OneNote – poznámkový blok, který umožní tyto zdroje, nápady a poznámky shromažďovat, třídit a snadno hledat.**

### **VÝHODY TÉTO APLIKACE JSOU ZEJMÉNA:**

- Aplikace je dostupná na všechny platformy i prostřednictvím webu
- Uložení dat v cloudu (přístup napříč zařízeními odkukoliv)
- Blok- oddíl stránka (možnost členění dle oboru, třídy, skupiny atd.)
- Vkládání zdrojů (identifikace), textů, obrázků, videí nebo vlastních poznámek.
- Prostor pro spolupráci při tvorbě vzdělávacích materiálů, sdílení v reálném čase
- Sdílení mezi kolegy a žáky

Po úvodu následuje seznámení se s prostředím a možnostmi aplikace OneNote. Pedagog se naučí zaznamenávat a upravovat poznámky nebo vložené zdroje. Pomocí vhodně zvoleného "školního" příkladu naučit pedagoga následující:

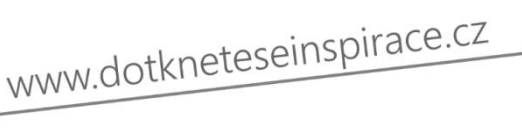

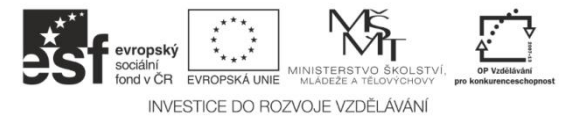

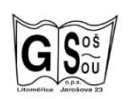

Střední škola a Mateřská škola, o.p.s. Jarošova 494/23, Litoměřice 412 01 IČ: 250 40 456 BÚ projektu: 3770250309/0800 reg. číslo projektu: CZ.1.07/1.3.00/51.0046

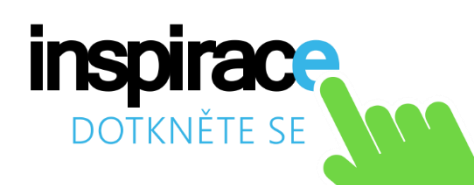

- Práce s blokem (vytvoření, umístění)
- Práce s oddíly (příklady využití třída, předmět atd.)
- Práce se stránkou (kontejnery poznámek) a objekty
- Práce s textem a vloženými objekty (obrázky, videa, soubory atd.)
- Možnost kreslení či ručních poznámek

V následující části seznámit pedagoga s příklady využití této aplikace ve školním prostředí.

**Seznámení s možnostmi vytvoření osobního i třídního prostoru. Zejména v aplikaci na třídu nabízí novou formu spolupráce mezi pedagogem a žákem nebo mezi žáky navzájem. Umožňuje vidět ve sdíleném prostoru práci druhých, práci navzájem komentovat a rozvíjet nápady druhých.**

Vytvářením sdílených materiálů odpadá nutnost dopisování, kopírování (papírové) zameškané výuky. Efektivní přístup k poznámkám, zadání odkudkoliv pro procvičování, doučování a plnění domácích úkolů. Z poznámkového bloku OneNote se tak stává kombinace jak školního poznámkového, tak i pracovního sešitu.

- Sdílení poznámkového bloku
- Odkazy na oddíl nebo stránku
- Zabezpečení bloku nebo oddílu
- Příklady školního využití

### **Doporučené zdroje:**

OneNote 2013 – úvodní příručka [http://download.microsoft.com/download/e/6/e/e6e6c686-0151-47aa-ac94](http://download.microsoft.com/download/e/6/e/e6e6c686-0151-47aa-ac94-fcb03221e523/AF103733547_cs-cz_onenote2013quickstartguide.pdf) [fcb03221e523/AF103733547\\_cs-cz\\_onenote2013quickstartguide.pdf](http://download.microsoft.com/download/e/6/e/e6e6c686-0151-47aa-ac94-fcb03221e523/AF103733547_cs-cz_onenote2013quickstartguide.pdf) nebo nápověda [http://office.microsoft.com/client/15/help/home?Shownav=true&lcid=1029&ns=OneNoteWindowsS](http://office.microsoft.com/client/15/help/home?Shownav=true&lcid=1029&ns=OneNoteWindowsStoreApp&mode=WindowsStoreApp&HelpID=GetStarted&ver=15&CorrelationId=cc502ec9-54d0-46a7-bacd-6811d963dde0) [toreApp&mode=WindowsStoreApp&HelpID=GetStarted&ver=15&CorrelationId=cc502ec9-54d0-](http://office.microsoft.com/client/15/help/home?Shownav=true&lcid=1029&ns=OneNoteWindowsStoreApp&mode=WindowsStoreApp&HelpID=GetStarted&ver=15&CorrelationId=cc502ec9-54d0-46a7-bacd-6811d963dde0) [46a7-bacd-6811d963dde0](http://office.microsoft.com/client/15/help/home?Shownav=true&lcid=1029&ns=OneNoteWindowsStoreApp&mode=WindowsStoreApp&HelpID=GetStarted&ver=15&CorrelationId=cc502ec9-54d0-46a7-bacd-6811d963dde0) Využití ve škole [http://www.onenote.com/students?omkt=cs-CZ#](http://www.onenote.com/students?omkt=cs-CZ) Manuál Onenote (starší 2010) s vhodnými příklady využití

[http://www.klickevzdelani.cz/Portals/0/Dokumenty/onenote\\_2010\\_prirucka.pdf](http://www.klickevzdelani.cz/Portals/0/Dokumenty/onenote_2010_prirucka.pdf)

## **1.3.Prezentační dovednosti pomocí MDZ**

Velmi podstatnou kompetencí pedagoga je zvládnou prezentační dovednosti s MDZ. Pedagog má plně zvládnou ovládání (KA05 – B2) a poté získat schopnost toto zařízení využívat ve třídě před žáky. Je seznámen a vyzkouší si připojení na prezentační techniku (možná návaznost s B2). Ověří si dovednost ve využití aplikace PowerPoint, při prezentaci již hotových DUMů a

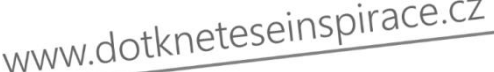

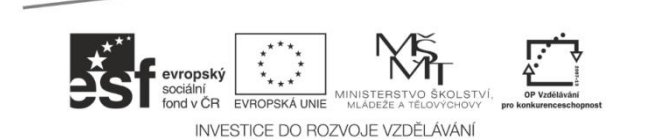

Střední škola a Mateřská škola, o.p.s. Jarošova 494/23, Litoměřice 412 01 IČ: 250 40 456 BÚ projektu: 3770250309/0800

reg. číslo projektu: CZ.1.07/1.3.00/51.0046

**n**oš

Stránka **4** z **9**

přehrávání multimediálních souborů na MDZ (přeneseně na projekční technice). **Vhodnou kompetencí je schopnost využívání služeb jako je např. YouTube či iVysílání pomocí dotykových aplikací.**

- Dovednost využít MDZ v propojení s projektorem nebo jiným zobrazovacím zařízením
- Ovládat běžné SW pro prezentace nebo přehrávání multimédií
- Využívat volnost, kterou MDZ nabízí
- Umí využívat MDZ pro prezentaci a sdílení již hotových digitálních učebních materiálů

### **1.4.Ostatní**

Součástí toho bloku může být dle časových možností i využívání sociálních sítí v komunikaci se žáky. Pedagog zná možnosti při pořízení nejen textového, ale i obrazového nebo zvukového záznamu činnosti - doplnění o atraktivní ukázky využití QR kódů (pozor tablet nemá zadní cam). Na závěr tohoto 4 hodinového bloku je vodné zařadit krátkou diskusi na téma – jaké aplikace, činnosti či zdroje by rád pedagog získal v následujícím bloku – vhodné použít např. myšlenkové mapy na sdíleném OneNote. Na závěr diskuse bude pedagog seznámen se seznamem navržených aplikací a zdrojů. Bude vyzván k seznámení se s nimi před následujícím blokem. **Doporučuji oslovit aktivní pedagogy s výzvou přípravy, nápadu nebo hodnocení aplikace pro další blok.**

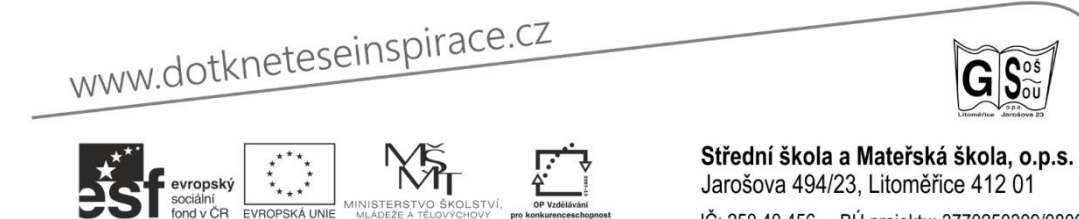

INVESTICE DO ROZVOJE VZDĚLÁVÁN

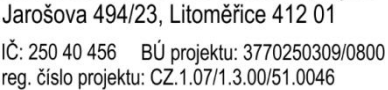

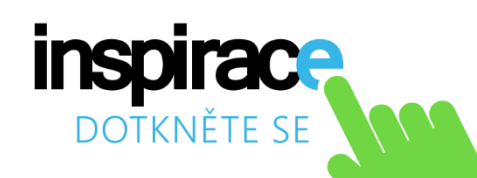

## **2. B3\_2 BLOK DRUHÝ – ZDROJE, DUMY A APLIKACE**

Je zaměřen na využití výukových aplikací, zdrojů a dalších materiálů při práci s dotykovým zařízením. Pedagogové budou již v rámci tohoto semináře rozděleni do tří skupin dle svých oborů. Lektor se bude individuálně v blocích věnovat každé z nich. Budou jim představeny příklady vhodných výukových materiálů, postupů a aplikací pro daný obor.

Pracuje se se seznamem aplikací a metodickými listy navrženými mentory projektu či dalšími vhodnými aplikacemi z vlastní zkušenosti. **Je nutné přihlédnou k požadavkům pedagogů ze závěru minulého bloku.** Pedagog je seznámen vždy s metodikou využití aplikace či zdroje ve výuce. Seznam těchto aplikací obdržel již na závěr minulého bloku.

Při práci s danou skupinou dbá lektor na co největší podíl vlastní činnosti pedagoga. V blocích předvede aplikaci nebo využití zdroje inspirace. Následuji krátká diskuse o možnostech a výsledcích takového využití, při kterém se lektor se skupinou dohodne na samostatné práci skupiny. V rámci této samostatné práce si pedagog ve spolupráci s kolegy vyzkouší danou aplikaci nebo postup vhodný pro daný předmět, který vyučuje. Poté se lektor vrátí ke skupině, kdy vyhodnotí s pedagogy možnosti a přínosy daného využití. **Pro tyto závěry je vhodné využít "pracovní listy" dané aplikace či zdroje ve sdíleném poznámkovém bloku OneNote.**

**Je nutné hlídat časovou dotaci a rovnoměrně ji rozdělit mezi skupiny a pro společné činnosti.**

### **MOŽNÝ POSTUP K DANÉ APLIKACI:**

- Popis cesty k výběru daného zdroje nebo aplikace
- Příprava na využití v hodině nebo projektu
- Vlastní využití ve výukové hodině
- Hodnocení zvolených cílů vzdělávacího procesu

**V rámci toho bloku si lektor dohodne spolupráci s oborovým mentorem na formě spolupráce při daném semináři. V případě významné školy je vhodná osobní účast mentora nebo realizovat on-line vstup s připraveným příkladným využitím pro vybraný obor. V této ukázce:**

- On-line komunikace (Lync)
- Ukázka využití MDZ pro přednesení problematiky či pokusu
- Formy a metody aktivizující žáky v hodině nebo v domácí přípravě
- Záznam tohoto vstupu
- Uložení v on-line uložišti a sdílení

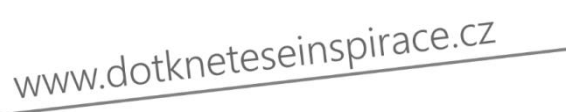

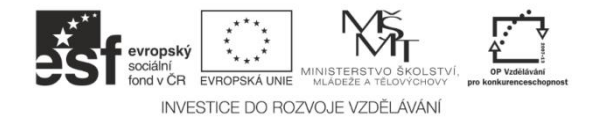

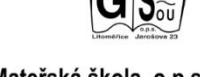

Střední škola a Mateřská škola, o.p.s. Jarošova 494/23, Litoměřice 412 01

IČ: 250 40 456 BÚ projektu: 3770250309/0800 reg. číslo projektu: CZ.1.07/1.3.00/51.0046

## **2.1.Stává se součástí on-line komunity**

Velmi důležitou součástí nejen tohoto projektu, ale i kompetence moderního učitele je schopnost využívat nebo se aktivně účastnit života v on-line komunitách. Pedagog je v průběhu tohoto bloku seznamován při hledání vhodné aplikace či zdroje s odkazy na vhodné webové stránky či diskusní fóra, kde se schází školská veřejnost.

**Je motivován k využívání těchto zdrojů na nalezení a přípravě vhodného využití MDZ. Dále je připravován na možnou roli aktivního člena komunity při sdílení svých zkušeností, daných postupů nebo hodnocení aplikací.**

Pedagog je připravován na budování a prezentování své digitální identity (publikování, tvorba portfolia atd.).

#### **2.2.Ostatní**

Na závěr tohoto druhého semináře, kdy již mají dostatek informací a zdrojů o možném využití MDZ dostanou účastníci domácí úkol. **Jsou vyzváni, aby si připravili vlastní příspěvek, jak každý z nich vidí příklad využití dotykové zařízení během hodiny nebo projektu (viz. třetí blok).**

Nabídněte pomoc při přípravě tohoto výstupu.

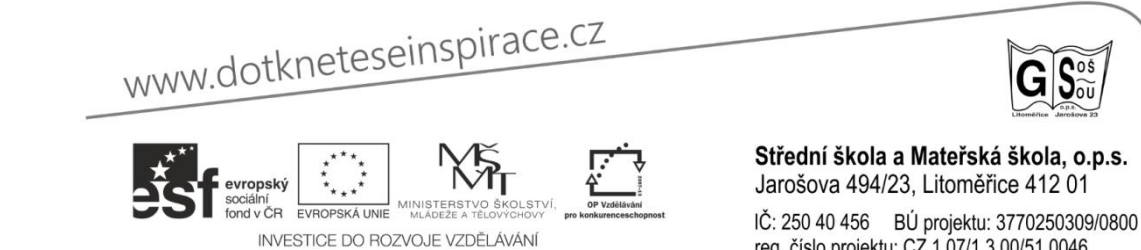

reg. číslo projektu: CZ.1.07/1.3.00/51.0046

## **3. ZÁVĚREČNÝ TŘETÍ BLOK – UKAŽ, CO ZNÁŠ ČI UMÍŠ**

V průběhu seminářů dostával pedagog náměty na využití MDZ ve výuce. V rámci seminářů či nástěnky inspirací by seznámen s různými zdroji či aplikacemi. V tomto třetím bloku předvede svá některá řešení, tak jak by k tomu vyzván na závěr předchozího semináře.

## **Doporučuji tuto část aktivity natočit na video.**

## **DOPORUČENÍ:**

- Dohodnuté zadání zašlete pedagogům emailem nebo uložte na sdíleném prostoru (poznámkový blok OneNote).
- Využijte s pedagogy sdíleného poznámkového bloku pro přípravu vstupů (pro každého pedagoga stránka)
- Připomeňte pedagogům možnost konzultace s mentorem projektu.
- Cca týden před vlastním seminářem připomeňte pedagogům splnění daného zadání.

Závěrečný seminář pro pedagogy, jak je zde již uvedeno, je zaměřen na prezentaci jejich samostatné práce zadané v rámci předchozího semináře. **Každý z nich během maximálně 10 minut představí svým kolegům svůj způsob využití.** Tím může být využití a hodnocení výukové aplikace, učebního materiálu vhodného k využití na MDZ nebo krátké video, jak využije zařízení ve výuce.

## **Využijte pro přípravu a shromáždění těchto výstupů sdíleného poznámkového bloku OneNote, budete mít přehled, jak jsou pedagogové na tento blok připraveni.**

## **MOŽNÉ VÝSTUPY NA SEMINÁŘI:**

- Prezentace a metodický postup aplikace včetně hodnocení přínosu.
- Návrh jedinečné vzdělávací aplikace na MDZ a metodika využití.
- Prezentace inovativního výukového materiálu pomocí MDZ
- Publikování článku na profesním odborném serveru se svými zkušenostmi při využíváni zařízení či služeb.
- Krátké video se svými zkušenosti jak využít MDZ

Velmi důležitým prvkem je zpětná vazba. Pedagogové se budou vzájemně hodnotit a své hodnocení připojí i lektor s mentorem. Berme v úvahu vždy čas potřebný na hodnocení a čas, který máme k dispozici. **Je vhodné využít sdílený poznámkový blok, kdy vyhradit pro každý vstup jednu stránku a postřehy mohou kolegové zaznamenávat zde**. V plénu lze použít pouze hodnocení líbí – nelíbí.

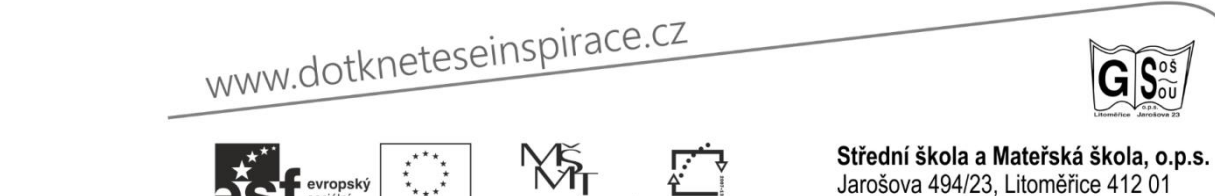

INVESTICE DO ROZVOJE VZDĚLÁVÁN

IČ: 250 40 456 BÚ projektu: 3770250309/0800 reg. číslo projektu: CZ.1.07/1.3.00/51.0046

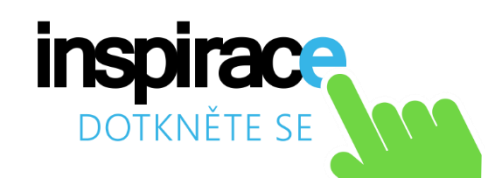

Motivačním cílem je nominování nejlepších z nich na prezentaci výsledků na závěrečné konferenci projektu. V ohledu na velikost skupiny lze vybrat 2 – 3 aktivní pedagogy s inovativním přístupem ve využití MDZ. **Zároveň budou všechny práce zveřejněny na "Nástěnce inspirace" či nejlepší nápady a realizace prezentovány i v jiných mediích nebo webových stránkách.**

#### **SPECIFICKÉ CÍLE BLOKU AKTIVITY:**

- Pedagog si umí najít inovativní prvek s využitím MDZ a zabudovat jej do výukové hodiny.
- Umí vyzkoušet aplikaci a ohodnotit její přínos ve vzdělávání.
- Zná možnosti zařízení a dokáže je využít.
- Je připraven ukázat své výsledky práce nejen před kolegy, ale i on-line prostředí odborné veřejnosti.
- Je připraven se postavit hodnocení své práce a poučit se z něj.

V rámci stínování a výměny zkušeností doporučuji nabídnout blízko sousedícím školám výměnu části aktivních pedagogů a jejich účast na tomto bloku v partnerské škole. Případně účast na on-line připojení v dané aktivitě.

## **4. ZÁVĚREM**

Jako obvykle je dobré si připomenout pár slov závěrem  $\odot$ . Důležitá je jednoduchost postupů a sebedůvěra pedagogů. Ukažme, že využívání mobilních dotykových zařízení je intuitivní a jednodušší než se zdálo na začátku a on-line prostředí nabízí pedagogům nepřeberné množství zdrojů a aplikací vhodných k využití v hodině.

Na závěr nezapomeňte připomenout pedagogům jak a s kým májí možnost při dalším sebevzdělávání komunikovat, koho a jak můžou požádat o pomoc. Nemusí se pouze omezovat na zdroje ve svém okolí, májí možnost využít právě moderní technologie pro nápady, inspirace, tipy a rady.

[https://stredni-public.sharepoint.com/Blog/Kategorie/4/N%C3%A1st%C4%9Bnka](https://stredni-public.sharepoint.com/Blog/Kategorie/4/N%C3%A1st%C4%9Bnka-inspirac%C3%AD)[inspirac%C3%AD](https://stredni-public.sharepoint.com/Blog/Kategorie/4/N%C3%A1st%C4%9Bnka-inspirac%C3%AD)

www.dotkneteseinspirace.cz

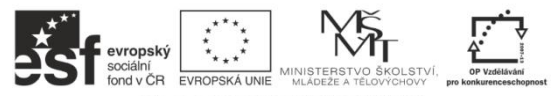

INVESTICE DO ROZVOJE VZDĚLÁVÁN

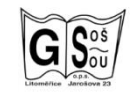

Střední škola a Mateřská škola, o.p.s. Jarošova 494/23, Litoměřice 412 01 IČ: 250 40 456 BÚ projektu: 3770250309/0800 reg. číslo projektu: CZ.1.07/1.3.00/51.0046